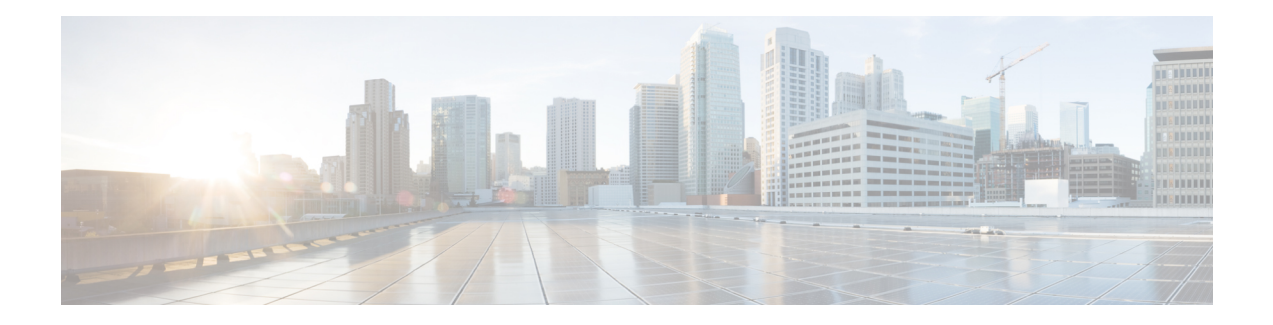

# **AAA-SERVER-MIB Set Operation**

The AAA-SERVER-MIB Set Operation feature allows the authentication, authorization, and accounting (AAA) server configuration to be extended or expanded by using the CISCO-AAA-SERVER-MIB to create and add new AAA servers, modify the "KEY" under the CISCO-AAA-SERVER-MIB, and delete the AAA server configuration.

- Prerequisites for [AAA-SERVER-MIB](#page-0-0) Set Operation, on page 1
- Restrictions for [AAA-SERVER-MIB](#page-0-1) Set Operation, on page 1
- Information About [AAA-SERVER-MIB](#page-0-2) Set Operation, on page 1
- How to Configure [AAA-SERVER-MIB](#page-1-0) Set Operation, on page 2
- Configuration Examples for [AAA-SERVER-MIB](#page-2-0) Set Operation, on page 3
- Additional References for [AAA-SERVER-MIB](#page-4-0) Set Operation, on page 5
- Feature Information for [AAA-SERVER-MIB](#page-4-1) Set Operation, on page 5

## <span id="page-0-1"></span><span id="page-0-0"></span>**Prerequisites for AAA-SERVER-MIB Set Operation**

AAA must have been enabled on the router, that is, the **aaanew-model** command must have been configured. If this configuration has not been accomplished, the set operation fails.

## <span id="page-0-2"></span>**Restrictions for AAA-SERVER-MIB Set Operation**

Currently, the CISCO SNMP set operation is supported only for the RADIUS protocol. Therefore, only RADIUS servers in global configuration mode can be added, modified, or deleted.

# **Information About AAA-SERVER-MIB Set Operation**

### **CISCO-AAA-SERVER-MIB**

The CISCO-AAA-SERVER-MIB provides that statistics reflect both the state of the AAA server operation with the server itself and of AAA communications with external servers. The CISCO-AAA-SERVER-MIB provides the following information:

• Statistics for each AAA operation

- Status of servers that are providing AAA functions
- Identities of external AAA servers

### **CISCO-AAA-SERVER-MIB Set Operation**

With the SET operation, you can do the following:

- Create or add a new AAA server.
- Modify the KEY under the CISCO-AAA-SERVER-MIB. This "secret key" is used forsecure connectivity to the AAA server, which is present with the network access server (NAS) and the AAA server.
- Delete the AAA server configuration.

# <span id="page-1-0"></span>**How to Configure AAA-SERVER-MIB Set Operation**

## **Configuring AAA-SERVER-MIB Set Operations**

No special configuration is required for this feature. The Simple Network Management Protocol (SNMP) framework can be used to manage MIBs. See the Additional References section for a reference to configuring SNMP.

### **Verifying SNMP Values**

SNMP values can be verified by performing the following steps.

#### **Procedure**

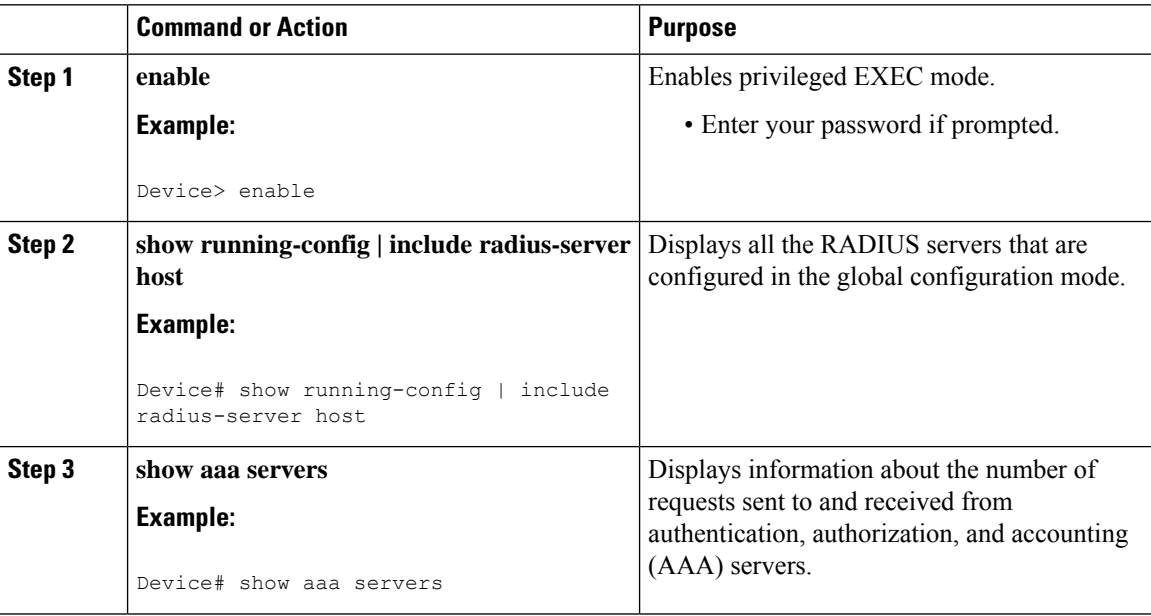

## <span id="page-2-0"></span>**Configuration Examples for AAA-SERVER-MIB Set Operation**

### **RADIUS Server Configuration and Server Statistics Example**

The following sample output shows the RADIUS server configuration and server statistics before and after the set operation.

#### **Before the Set Operation**

Device# **show running-config | include radius-server host** ! The following line is for server 1. radius-server host 172.19.192.238 auth-port 2095 acct-port 2096 key cisco2 ! The following line is for server 2. radius-server host 172.19.192.238 auth-port 1645 acct-port 1646

#### **Server Statistics**

#### Device# **show aaa servers**

RADIUS: id 2, priority 1, host 172.19.192.238, auth-port 2095, acct-port 2096 State: current UP, duration 25s, previous duration 0s Dead: total time 0s, count 7 Authen: request 8, timeouts 8 Response: unexpected 0, server error 0, incorrect 0, time 0ms Transaction: success 0, failure 2 Author: request 0, timeouts 0 Response: unexpected 0, server error 0, incorrect 0, time 0ms Transaction: success 0, failure 0 Account: request 0, timeouts 0 Response: unexpected 0, server error 0, incorrect 0, time 0ms Transaction: success 0, failure 0 Elapsed time since counters last cleared: 5m RADIUS: id 3, priority 2, host 172.19.192.238, auth-port 1645, acct-port 1646 State: current UP, duration 5s, previous duration 0s Dead: total time 0s, count 2 Authen: request 8, timeouts 8 Response: unexpected 0, server error 0, incorrect 0, time 0ms Transaction: success 0, failure 4 Author: request 0, timeouts 0 Response: unexpected 0, server error 0, incorrect 0, time 0ms Transaction: success 0, failure 0 Account: request 0, timeouts 0 Response: unexpected 0, server error 0, incorrect 0, time 0ms Transaction: success 0, failure 0 Elapsed time since counters last cleared: 3m

#### **SNMP Get Operation to Check the Configuration and Statistics of the RADIUS Servers**

```
aaa-server5:/users/smetri> getmany 10.0.1.42 casConfigTable
casAddress.2.2 = 172.19.192.238casAddress.2.3 = 172.19.192.238
casAuthenPort.2.2 = 2095
casAuthenPort.2.3 = 1645
casAcctPort.2.2 = 2096
```

```
casAcctPort.2.3 = 1646\text{casKey}.2.2 =\text{casKey.2.3} =! The following line shows priority for server 1.
casPriority.2.2 = 1
! The following line shows priority for server 2.
casPriority.2.3 = 2
casConfigRowStatus.2.2 = active(1)
casConfigRowStatus.2.3 = active(1)
aaa-server5:/users/smetri>
```
#### **SNMP Set Operation**

The key of the existing RADIUS server is being changed. The index "1" is being used. That index acts as a wildcard for addition, deletion, or modification of any entries.

```
Change the key for server 1:=>
aaa-server5:/users/smetri> setany -v2c 10.0.1.42 public casAddress.2.1 -a 172.19.192.238
casAuthenPort.2.1 -i 2095 casAcctPort.2.1 -i 2096 casKey.2.1 -o king
casAddress.2.1 = 172.19.192.238
casAuthenPort.2.1 = 2095
casAcctPort.2.1 = 2096\texttt{casKey.2.1} = \texttt{king}aaa-server5:/users/smetri>
```
#### **After the Set Operation**

After the above SNMP set operation, the configurations on the device change. The following output shows the output after the set operation.

```
Device# show running-config | include radius-server host
```
radius-server host 172.19.192.238 auth-port 1645 acct-port 1646 ! The following line shows a change in the key value to "king." radius-server host 172.19.192.238 auth-port 2095 acct-port 2096 key king

```
Device# show aaa servers
```

```
RADIUS: id 3, priority 1, host 172.19.192.238, auth-port 1645, acct-port 1646
State: current UP, duration 189s, previous duration 0s
    Dead: total time 0s, count 2
Authen: request 8, timeouts 8
    Response: unexpected 0, server error 0, incorrect 0, time 0ms
     Transaction: success 0, failure 4
Author: request 0, timeouts 0
    Response: unexpected 0, server error 0, incorrect 0, time 0ms
    Transaction: success 0, failure 0
Account: request 0, timeouts 0
    Response: unexpected 0, server error 0, incorrect 0, time 0ms
     Transaction: success 0, failure 0
Elapsed time since counters last cleared: 6m
! The following line shows a new server with new statistics.
RADIUS: id 4, priority 2, host 172.19.192.238, auth-port 2095, acct-port 2096
State: current UP, duration 209s, previous duration 0s
     Dead: total time 0s, count 7
Authen: request 0, timeouts 0
    Response: unexpected 0, server error 0, incorrect 0, time 0ms
     Transaction: success 0, failure 0
Author: request 0, timeouts 0
```
Ш

```
Response: unexpected 0, server error 0, incorrect 0, time 0ms
     Transaction: success 0, failure 0
Account: request 0, timeouts 0
    Response: unexpected 0, server error 0, incorrect 0, time 0ms
```
## <span id="page-4-0"></span>**Additional References for AAA-SERVER-MIB Set Operation**

The following sections provide references related to the AAA-SERVER-MIB Set Operation feature.

#### **Technical Assistance**

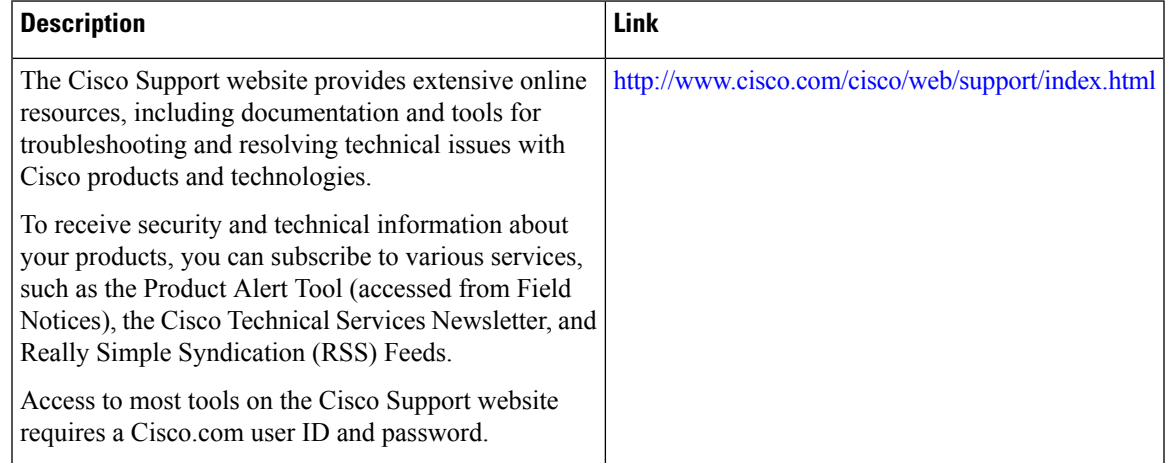

# <span id="page-4-1"></span>**Feature Information for AAA-SERVER-MIB Set Operation**

The following table provides release information about the feature or features described in this module. This table lists only the software release that introduced support for a given feature in a given software release train. Unless noted otherwise, subsequent releases of that software release train also support that feature.

Use Cisco Feature Navigator to find information about platform support and Cisco software image support. To access Cisco Feature Navigator, go to [www.cisco.com/go/cfn.](http://www.cisco.com/go/cfn) An account on Cisco.com is not required.

I

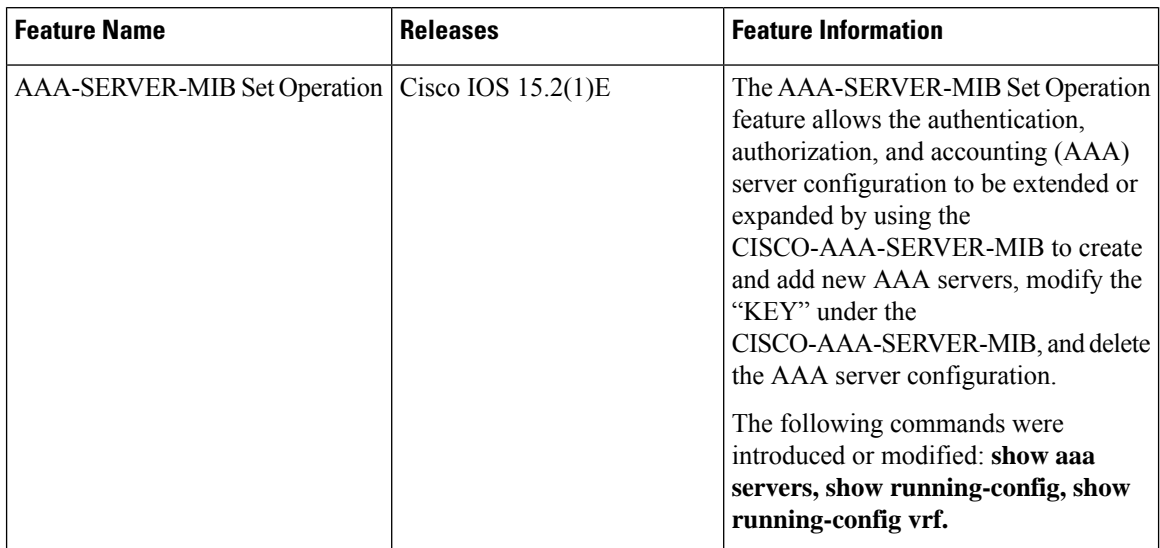

#### **Table 1: Feature Information for AAA-SERVER-MIB Set Operation**

٦